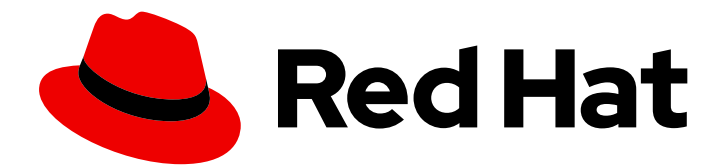

# Red Hat Quay 3.4

# Deploy Red Hat Quay for proof-of-concept (non-production) purposes

Deploy Red Hat Quay

Last Updated: 2021-11-12

# Red Hat Quay 3.4 Deploy Red Hat Quay for proof-of-concept (nonproduction) purposes

Deploy Red Hat Quay

# Legal Notice

Copyright © 2021 Red Hat, Inc.

The text of and illustrations in this document are licensed by Red Hat under a Creative Commons Attribution–Share Alike 3.0 Unported license ("CC-BY-SA"). An explanation of CC-BY-SA is available at

http://creativecommons.org/licenses/by-sa/3.0/

. In accordance with CC-BY-SA, if you distribute this document or an adaptation of it, you must provide the URL for the original version.

Red Hat, as the licensor of this document, waives the right to enforce, and agrees not to assert, Section 4d of CC-BY-SA to the fullest extent permitted by applicable law.

Red Hat, Red Hat Enterprise Linux, the Shadowman logo, the Red Hat logo, JBoss, OpenShift, Fedora, the Infinity logo, and RHCE are trademarks of Red Hat, Inc., registered in the United States and other countries.

Linux ® is the registered trademark of Linus Torvalds in the United States and other countries.

Java ® is a registered trademark of Oracle and/or its affiliates.

XFS ® is a trademark of Silicon Graphics International Corp. or its subsidiaries in the United States and/or other countries.

MySQL<sup>®</sup> is a registered trademark of MySQL AB in the United States, the European Union and other countries.

Node.js ® is an official trademark of Joyent. Red Hat is not formally related to or endorsed by the official Joyent Node.js open source or commercial project.

The OpenStack ® Word Mark and OpenStack logo are either registered trademarks/service marks or trademarks/service marks of the OpenStack Foundation, in the United States and other countries and are used with the OpenStack Foundation's permission. We are not affiliated with, endorsed or sponsored by the OpenStack Foundation, or the OpenStack community.

All other trademarks are the property of their respective owners.

# Abstract

Get started with Red Hat Quay

# Table of Contents

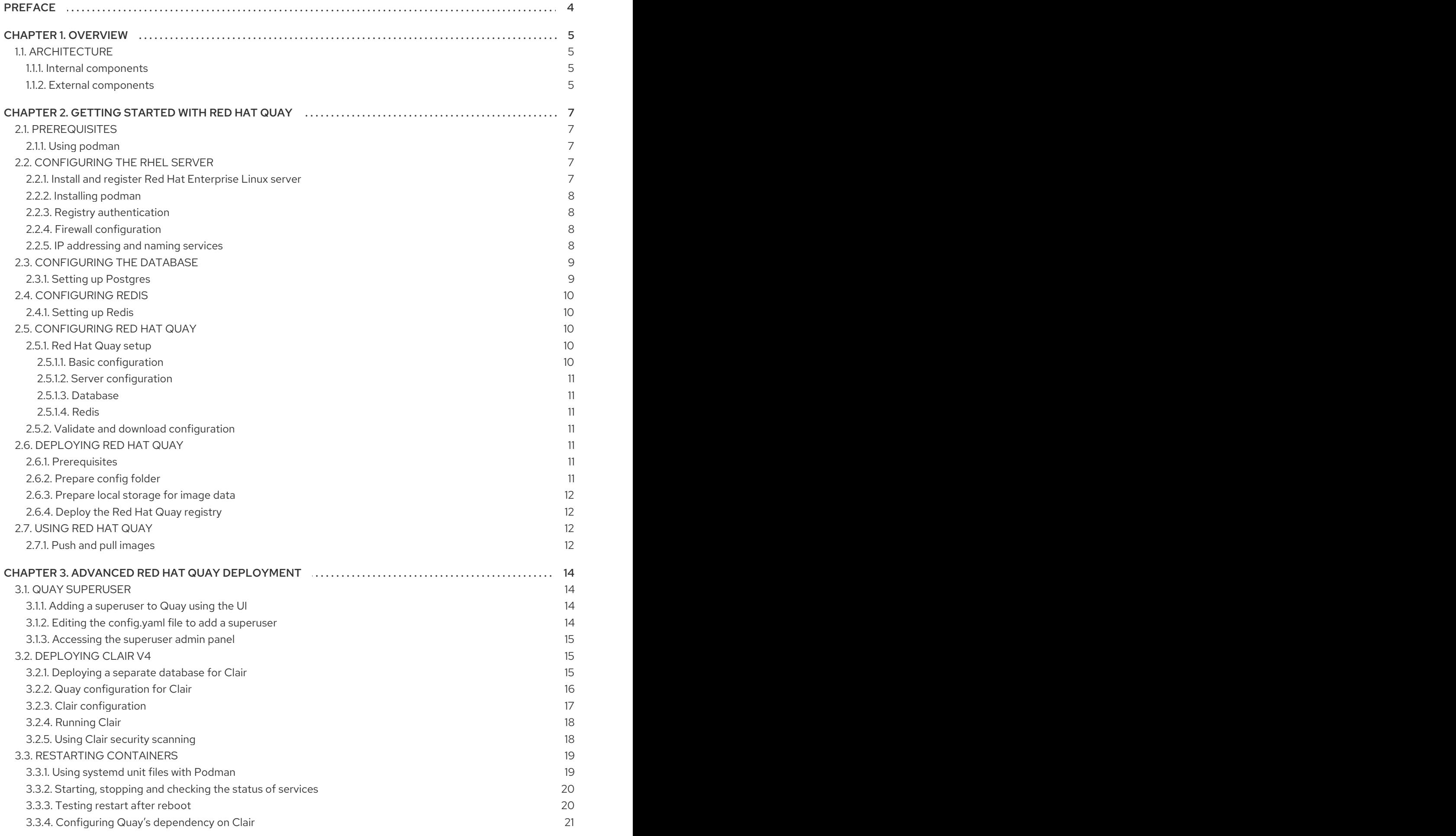

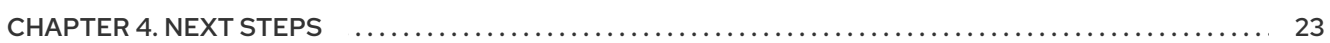

# PREFACE

<span id="page-7-0"></span>Red Hat Quay is an enterprise-quality registry for building, securing and serving container images. This procedure describes how to deploy Red Hat Quay for proof-of-concept (non-production) purposes.

# CHAPTER 1. OVERVIEW

<span id="page-8-0"></span>Features of Red Hat Quay include:

- High availability
- Geo-replication
- Repository mirroring
- Docker v2, schema 2 (multiarch) support
- Continuous integration
- **•** Security scanning with Clair
- Custom log rotation
- Zero downtime garbage collection
- 24/7 support

Red Hat Quay provides support for:

- Multiple authentication and access methods
- Multiple storage backends
- Custom certificates for Quay, Clair, and storage backends
- **•** Application registries
- Different container image types

# <span id="page-8-1"></span>1.1. ARCHITECTURE

Red Hat Quay consists of a number of core components, both internal and external.

## <span id="page-8-2"></span>1.1.1. Internal components

- Quay (container registry): Runs the quay container as a service, consisting of several components in the pod.
- Clair: Scans container images for vulnerabilities and suggests fixes.

# <span id="page-8-3"></span>1.1.2. External components

- Database: Used by Red Hat Quay as its primary metadata storage (not for image storage).
- Redis (key-value store): Stores live builder logs and the Red Hat Quay tutorial.
- Cloud storage:For supported deployments, you need to use one of the following types of storage:
	- <sup>o</sup> Public cloud storage: In public cloud environments, you should use the cloud provider's object storage, such as Amazon S3 (for AWS) or Google Cloud Storage (for Google Cloud).

Private cloud storage: In private clouds, an S3 or Swift compliant Object Store is needed, such as Ceph RADOS, or OpenStack Swift.

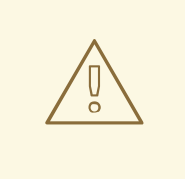

# WARNING

Do not use "Locally mounted directory" Storage Engine for any production configurations. Mounted NFS volumes are not supported. Local storage is meant for Red Hat Quay test-only installations.

# <span id="page-10-0"></span>CHAPTER 2. GETTING STARTED WITH RED HAT QUAY

The Red Hat Quay registry can be deployed for non-production purposes on a single machine (either physical or virtual) with the following specifications.

# <span id="page-10-1"></span>2.1. PREREQUISITES

- Red Hat Enterprise Linux (RHEL): Obtain the latest Red Hat Enterprise Linux 8 server media from the [Downloads](https://access.redhat.com/downloads/content/479/ver=/rhel---8/8.3/x86_64/product-software) page and follow the installation instructions available in the Product [Documentation](https://access.redhat.com/documentation/en-us/red_hat_enterprise_linux/8/) for Red Hat Enterprise Linux 8.
- Valid Red Hat Subscription: Configure a valid Red Hat Enterprise Linux 8 server subscription.
- CPUs: Two or more virtual CPUs
- RAM: 4GB or more
- Disk space: The required disk space depends on the storage needs for the registry. Approximately 30GB of disk space should be enough for a test system, broken down as follows:
	- At least 10GB of disk space for the operating system (Red Hat Enterprise Linux Server).
	- At least 10GB of disk space for docker storage (to run 3 containers)
	- At least 10GB of disk space for Quay local storage (CEPH or other local storage might require more memory)

More information on sizing can be found at Quay 3.x Sizing [Guidlines.](https://access.redhat.com/articles/5177961)

# <span id="page-10-2"></span>2.1.1. Using podman

This document uses **podman** for creating and deploying containers. If you do not have **podman** installed on your system, you should be able to use the equivalent **docker** commands. For more information on podman and related [technologies,](https://access.redhat.com/documentation/en-us/red_hat_enterprise_linux/8/html-single/building_running_and_managing_containers/index) see Building, running, and managing Linux containers on Red Hat Enterprise Linux 8.

# <span id="page-10-3"></span>2.2. CONFIGURING THE RHEL SERVER

## <span id="page-10-4"></span>2.2.1. Install and register Red Hat Enterprise Linux server

Install the latest RHEL 8 server. You can do a minimal install (shell access only) or Server plus GUI (if you want a desktop). Register and subscribe your RHEL server system as described in How to register and subscribe a system…. The following commands register your system and list available [subscriptions.](https://access.redhat.com/solutions/253273) Choose an available RHEL server subscription, attach to its pool ID and upgrade to the latest software:

+

- # subscription-manager register --username=<user\_name> --password=<password>
- # subscription-manager refresh
- # subscription-manager list --available
- # subscription-manager attach --pool=<pool\_id>
- # yum update -y

# <span id="page-11-0"></span>2.2.2. Installing podman

Install podman, if it is not already present on your system:

\$ sudo yum install -y podman

Alternatively, you can install the **container-tools** module, which pulls in the full set of container software packages:

\$ sudo yum module install -y container-tools

# <span id="page-11-1"></span>2.2.3. Registry authentication

Set up authentication to **[registry.redhat.io](https://access.redhat.com/RegistryAuthentication)**, so that you can pull the quay container, as described in Red Hat Container Registry Authentication. Note that this differs from earlier Red Hat Quay releases where the images were hosted on quay.io.

For example, you can log in to the registry:

\$ sudo podman login registry.redhat.io Username: <username> Password: <password>

# <span id="page-11-2"></span>2.2.4. Firewall configuration

If you have a firewall running on your system, to access the Red Hat Quay config tool (port 8443) and application (ports 8080 and 443) outside of the local system, run the following commands (add **- zone=<yourzone>** for each command to open ports on a particular zone):

# firewall-cmd --permanent --add-port=8443/tcp # firewall-cmd --permanent --add-port=8080/tcp # firewall-cmd --permanent --add-port=443/tcp # firewall-cmd --reload

# <span id="page-11-3"></span>2.2.5. IP addressing and naming services

There are a number of ways to configure the component containers in Red Hat Quay so that they can talk to each other:

Using the IP addresses for the containers:You can determine the IP address for containers with **podman inspect** and then use these values in the configuration tool when specifying the connection strings, for example:

\$ sudo podman inspect -f "{{.NetworkSettings.IPAddress}}" postgresql-quay

This approach is susceptible to host restarts, as the IP addresses for the containers will change after a reboot.

- Using a naming service:If you want your deployment to survive container restarts, which typically result in changed IP addresses, you can implement a naming service. For example, the [dnsname](https://github.com/containers/dnsname) plugin is used to allow containers to resolve each other by name.
- Using the host network:You can use the **podman run** command with the **--net=host** option

and then use container ports on the host when specifying the addresses in the configuration. This option is susceptible to port conflicts when two containers want to use the same port, and as a result it is not recommended.

**• Configuring port mapping:** You can use port mappings to expose ports on the host and then use these ports in combination with the host IP address or host name.

This document uses port mapping in the subsequent examples, and assumes a static IP address for your host system. In this example, **quay-server** has the IP address **192.168.1.112**.

## \$ cat /etc/hosts

... 192.168.1.112 quay-server

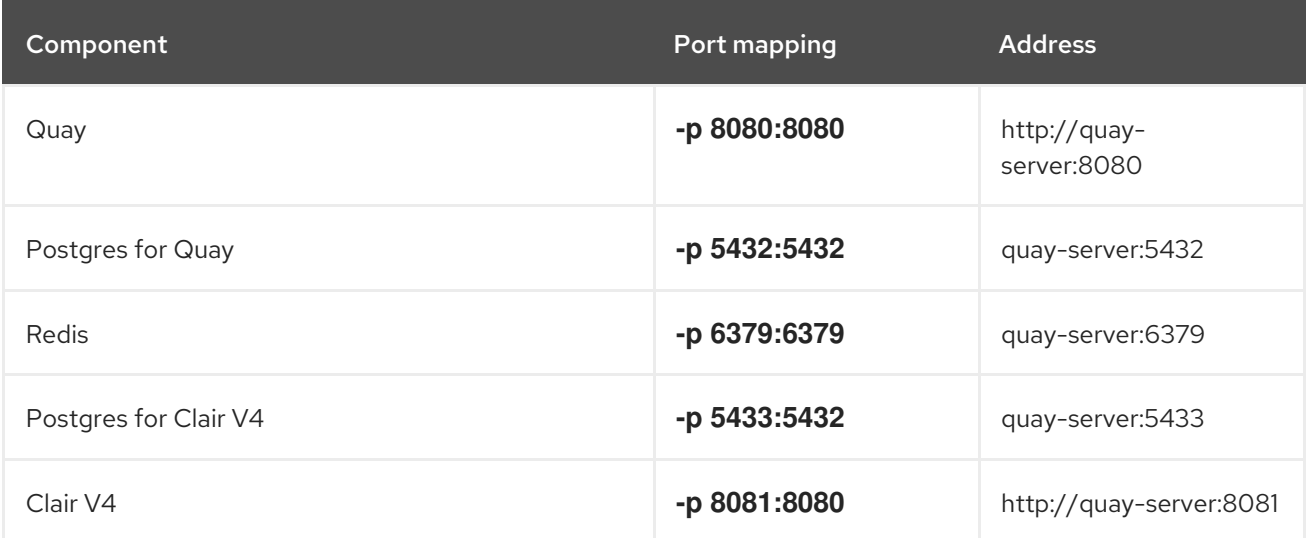

# <span id="page-12-0"></span>2.3. CONFIGURING THE DATABASE

Quay requires a database for storing metadata and Postgres is recommended, especially for highly available configurations. Alternatively, you can use MySQL with a similar approach to configuration as described below for Postgres.

# <span id="page-12-1"></span>2.3.1. Setting up Postgres

In this proof-of-concept scenario, you will use a directory on the local file system to persist database data.

In the installation folder, denoted here by the variable \$QUAY, create a directory for the  $\bullet$ database data and set the permissions appropriately:

\$ mkdir -p \$QUAY/postgres-quay \$ setfacl -m u:26:-wx \$QUAY/postgres-quay

Use podman to run the Postgres container, specifying the username, password, database name and port, together with the volume definition for database data:

\$ sudo podman run -d --rm --name postgresql-quay \ -e POSTGRESQL USER=quayuser \ -e POSTGRESQL\_PASSWORD=quaypass \ -e POSTGRESQL DATABASE=quay \

-e POSTGRESQL\_ADMIN\_PASSWORD=adminpass \ -p 5432:5432 \ -v \$QUAY/postgres-quay:/var/lib/pgsql/data:Z \ registry.redhat.io/rhel8/postgresql-10:1

Ensure that the Postgres **pg\_trgm** module is installed, as it is required by Quay:

\$ sudo podman exec -it postgresql-quay /bin/bash -c 'echo "CREATE EXTENSION IF NOT EXISTS pg\_trgm" | psql -d quay -U postgres'

# <span id="page-13-0"></span>2.4. CONFIGURING REDIS

Redis ia a key-value store, used by Quay for live builder logs and the Red Hat Quay tutorial.

# <span id="page-13-1"></span>2.4.1. Setting up Redis

Use podman to run the Redis container, specifying the port and password:

```
$ sudo podman run -d --rm --name redis \
 -p 6379:6379 \
 -e REDIS_PASSWORD=strongpassword \
 registry.redhat.io/rhel8/redis-5:1
```
# <span id="page-13-2"></span>2.5. CONFIGURING RED HAT QUAY

Before running the Red Hat Quay service, you need to generate a configuration file containing details of all the components, including registry settings, and database and Redis connection parameters. To generate the configuration file, you run the quay container in **config** mode, specifying a password (in this instance, **secret**) for the **quayconfig** user:

\$ sudo podman run --rm -it --name quay\_config -p 8080:8080 registry.redhat.io/quay/quayrhel8:v3.4.7 config secret

Use your browser to access the user interface for the configuration tool at **http://quay-server:8080** (assuming you have configured the **quay-server** hostname in your **hosts** file). Login with the username **quayconfig** and password **secret** (or whatever value you specified in the podman run command above).

# <span id="page-13-3"></span>2.5.1. Red Hat Quay setup

In the configuration editor, you enter details for the following:

- **•** Basic configuration
- **•** Server configuration
- Database
- Redis

## <span id="page-13-4"></span>2.5.1.1. Basic configuration

In the basic configuration setting, complete the registry title and the registry short title fields (or you can use the default values, if they are specified).

## <span id="page-14-0"></span>2.5.1.2. Server configuration

Specify the HTTP host and port, for the location where the registry will be accessible on the network, in this instance, **quay-server:8080**.

## <span id="page-14-1"></span>2.5.1.3. Database

In the database section, specify connection details for the database that Red Hat Quay uses to store metadata. If you have followed the instructions in this document for deploying a proof-of-concept system, the following values would be entered:

- Database Type: Postgres
- Database Server: quay-server:5432
- **Username: quayuser**
- Password: quaypass
- Database Name: quay

## <span id="page-14-2"></span>2.5.1.4. Redis

The Redis key-value store is used to store real-time events and build logs. If you have followed the instructions in this document for deploying a proof-of-concept system, the following values would be specified:

- **Redis Hostname: quay-server**
- Redis port: 6379 (default)

# <span id="page-14-3"></span>2.5.2. Validate and download configuration

When all required fields have been set, validate your settings by choosing the Validate Configuration Changes button. If any errors are reported, continue editing your configuration until all required fields are valid and Red Hat Quay can connect to your database and Redis servers.

Once your configuration is valid, download the configuration file and then stop the quay container that is running the configuration editor.

# <span id="page-14-4"></span>2.6. DEPLOYING RED HAT QUAY

## <span id="page-14-5"></span>2.6.1. Prerequisites

- Your Quay database and Redis servers are running.
- You have generated a valid configuration bundle.
- You have stopped the Quay container that you used to run the configuration editor.

# <span id="page-14-6"></span>2.6.2. Prepare config folder

Unpack the configuration bundle so that Quay can use it, for example:

\$ mkdir \$QUAY/config \$ cp ~/Downloads/quay-config.tar.gz \$QUAY/config \$ cd \$QUAY/config \$ tar xvf quay-config.tar.gz

## <span id="page-15-0"></span>2.6.3. Prepare local storage for image data

In this proof-of-concept deployment, use the local file system to store the registry images:

\$ mkdir \$QUAY/storage \$ setfacl -m u:1001:-wx \$QUAY/storage

## <span id="page-15-1"></span>2.6.4. Deploy the Red Hat Quay registry

Use podman to run the quay container, specifying the appropriate volumes for your configuration data and local storage for image data:

```
$ sudo podman run -d --rm -p 8080:8080 \
 --name=quay \
 -v $QUAY/config:/conf/stack:Z \
 -v $QUAY/storage:/datastorage:Z \
  registry.redhat.io/quay/quay-rhel8:v3.4.7
```
# <span id="page-15-2"></span>2.7. USING RED HAT QUAY

Use your browser to access the user interface for the Red Hat Quay registry at **quay-server:8080** (assuming you have configured the **quay-server** hostname in your **hosts** file). Select 'Create User' and add a user, for example, **quayadmin** with a password **password**.

You can now use the user interface to create new organizations and repositories, and to search and browse existing repositories. Alternatively, you can use the command line interface to interact with the registry and to pull and push images.

From the command line, log in to the registry:

\$ sudo podman login --tls-verify=false quay-server:8080 Username: quayadmin Password: Login Succeeded!

## <span id="page-15-3"></span>2.7.1. Push and pull images

To test pushing and pulling images from the Red Hat Quay registry, first pull a sample image from an external registry:

\$ sudo podman pull busybox Trying to pull docker.io/library/busybox... Getting image source signatures Copying blob 4c892f00285e done Copying config 22667f5368 done

Writing manifest to image destination Storing signatures 22667f53682a2920948d19c7133ab1c9c3f745805c14125859d20cede07f11f9

Use the **podman images** command to see the local copy:

\$ sudo podman images REPOSITORY **TAG IMAGE ID CREATED** SIZE docker.io/library/busybox latest 22667f53682a 14 hours ago 1.45 MB ...

Tag this image, in preparation for pushing it to the Red Hat Quay registry:

\$ sudo podman tag docker.io/library/busybox quay-server:8080/quayadmin/busybox:test

Now push the image to the Red Hat Quay registry:

\$ sudo podman push --tls-verify=false quay-server:8080/quayadmin/busybox:test Getting image source signatures Copying blob 6b245f040973 done Copying config 22667f5368 done Writing manifest to image destination Storing signatures

At this point, you can use your browser to see the tagged image in your repository. To test access to the image from the command line, first delete the local copy of the image:

\$ sudo podman rmi quay-server:8080/quayadmin/busybox:test Untagged: quay-server:8080/quayadmin/busybox:test

Now pull the image again, this time from your Red Hat Quay registry:

\$ sudo podman pull --tls-verify=false quay-server:8080/quayadmin/busybox:test Trying to pull quay-server:8080/quayadmin/busybox:test... Getting image source signatures Copying blob 6ef22a7134ba [--------------------------------------] 0.0b / 0.0b Copying config 22667f5368 done Writing manifest to image destination Storing signatures 22667f53682a2920948d19c7133ab1c9c3f745805c14125859d20cede07f11f9

# <span id="page-17-0"></span>CHAPTER 3. ADVANCED RED HAT QUAY DEPLOYMENT

# <span id="page-17-1"></span>3.1. QUAY SUPERUSER

A **superuser** is a Quay user account that has extended privileges, including the ability to:

- Manage users
- Manage organizations
- **Manage service keys**
- View the change log
- Query the usage logs
- Create globally visible user messages

## <span id="page-17-2"></span>3.1.1. Adding a superuser to Quay using the UI

Stop the Quay registry if it is running, and restart the container in configuration mode, loading the existing configuration as a volume:

```
$ sudo podman run --rm -it --name quay_config \
 -p 8080:8080 \
 -v $QUAY/config:/conf/stack:Z \
 registry.redhat.io/quay/quay-rhel8:v3.4.7 config secret
```
In the Access Settings section of the UI, enter the name of the user (in this instance, **quayadmin**) in the Super Users field and press Add.

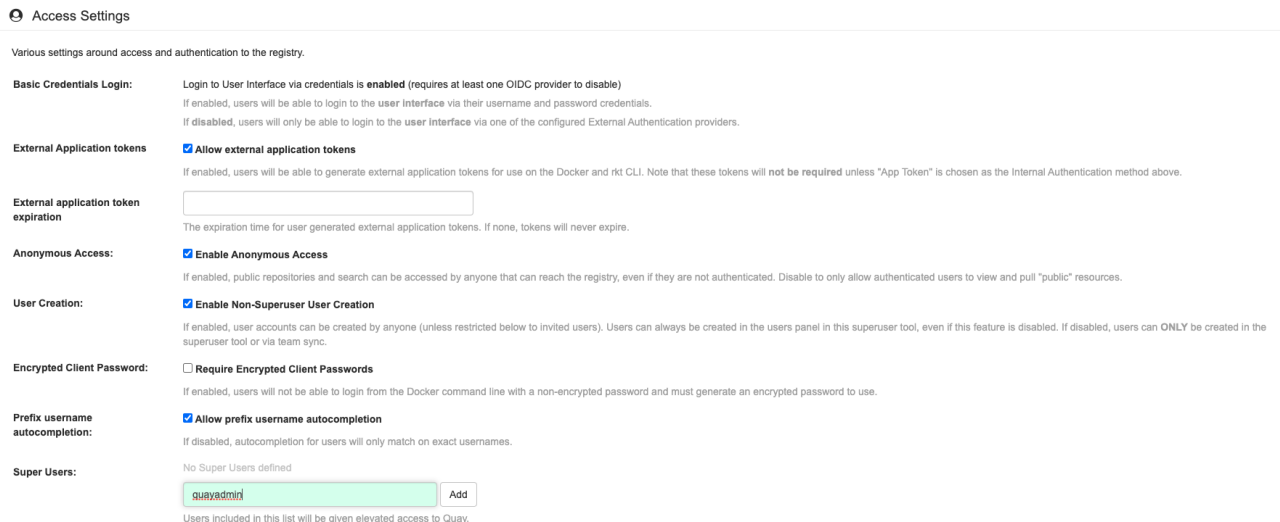

Validate and download the configuration bundle and then terminate the Quay container that is running in config mode. Extract the **config.yaml** file to the configuration directory and restart the Quay container in registry mode.

# <span id="page-17-3"></span>3.1.2. Editing the config.yaml file to add a superuser

You can also add a superuser by editing the **config.yaml** file directly. The list of superuser accounts is stored as an array in the field **SUPER\_USERS**:

# \$QUAY/config/config.yaml

```
SERVER_HOSTNAME: quay-server:8080
SETUP_COMPLETE: true
SUPER_USERS:
 - quayadmin
...
```
# <span id="page-18-0"></span>3.1.3. Accessing the superuser admin panel

To access the Super User Admin Panel, click on the current user's name or avatar in the top right-hand corner of the UI. If the user has been added as a superuser, an extra item is presented in the drop-down list called Super User Admin Panel.

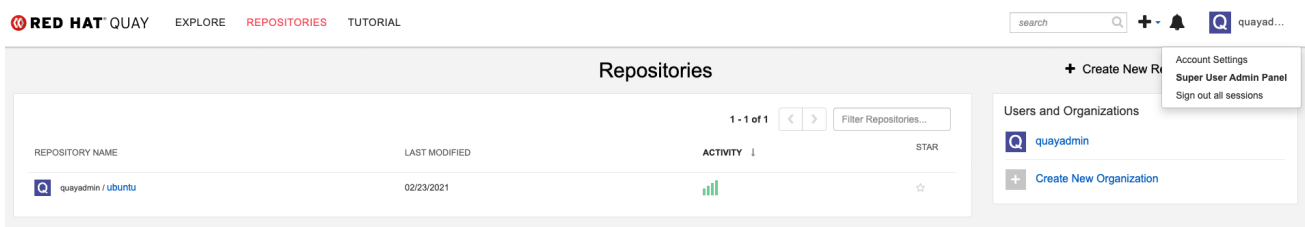

# <span id="page-18-1"></span>3.2. DEPLOYING CLAIR V4

Clair is an application for parsing image contents and reporting vulnerabilities affecting the contents. This is performed via static analysis and not at runtime. Clair's analysis is broken into three distinct parts:

- Indexing: Indexing starts with submitting a Manifest to Clair. On receipt, Clair will fetch layers, scan their contents, and return an intermediate representation called an IndexReport. Manifests are Clair's representation of a container image. Clair leverages the fact that OCI Manifests and Layers are content-addressed to reduce duplicated work. Once a Manifest is indexed, the IndexReport is persisted for later retrieval.
- Matching: Matching takes an IndexReport and correlates vulnerabilities affecting the manifest that the report represents. Clair is continually ingesting new security data and a request to the matcher will always provide you with the most up to date vulnerability analysis of an IndexReport.
- Notifications: Clair implements a notification service. When new vulnerabilities are discovered, the notifier service will determine if these vulnerabilities affect any indexed Manifests. The notifier will then take action according to its configuration.

# <span id="page-18-2"></span>3.2.1. Deploying a separate database for Clair

Clair requires a Postgres database. You can share a common database between Quay and Clair if Quay is also using Postgres, but in this example a separate, Clair-specific database is deployed.

In this proof-of-concept scenario, you will use a directory on the local file system to persist database data.

In the installation folder, denoted here by the variable \$QUAY, create a directory for the Clair database data and set the permissions appropriately:

\$ mkdir -p \$QUAY/postgres-clairv4 \$ setfacl -m u:26:-wx \$QUAY/postgres-clairv4

Use podman to run the Postgres container, specifying the username, password, database name and port, together with the volume definition for database data. As the standard Postgres port, **5432**, is already in use by the Quay deployment, expose a different port, in this instance **5433**:

\$ sudo podman run -d --rm --name postgresql-clairv4 \ -e POSTGRESQL\_USER=clairuser \ -e POSTGRESQL\_PASSWORD=clairpass \ -e POSTGRESQL\_DATABASE=clair \ -e POSTGRESQL\_ADMIN\_PASSWORD=adminpass \ -p 5433:5432 \ -v \$QUAY/postgres-clairv4:/var/lib/pgsql/data:Z \ registry.redhat.io/rhel8/postgresql-10:1

Ensure that the Postgres **uuid-ossp** module is installed, as it is required by Clair:

\$ sudo podman exec -it postgresql-clairv4 /bin/bash -c 'echo "CREATE EXTENSION IF NOT EXISTS \"uuid-ossp\"" | psql -d clair -U postgres'

# <span id="page-19-0"></span>3.2.2. Quay configuration for Clair

Stop the Quay container if it is running, and restart it in configuration mode, loading the existing configuration as a volume:

\$ sudo podman run --rm -it --name quay\_config \ -p 8080:8080 \ -v \$QUAY/config:/conf/stack:Z \ registry.redhat.io/quay/quay-rhel8:v3.4.7 config secret

Log in to the configuration tool and enable scanning, in the Security Scanner section of the UI. Set the HTTP endpoint for Clair, using a port that is not already in use on the **quay-server** system, for example **8081**. Create a Clair pre-shared key (PSK) using the **Generate PSK** button, for example:

- Security Scanner Endpoint: **http://quay-server:8081**
- Security Scanner PSK: **MTU5YzA4Y2ZkNzJoMQ==**

The UI for setting the scanner data is shown in the following image:

#### Security Scanner UI

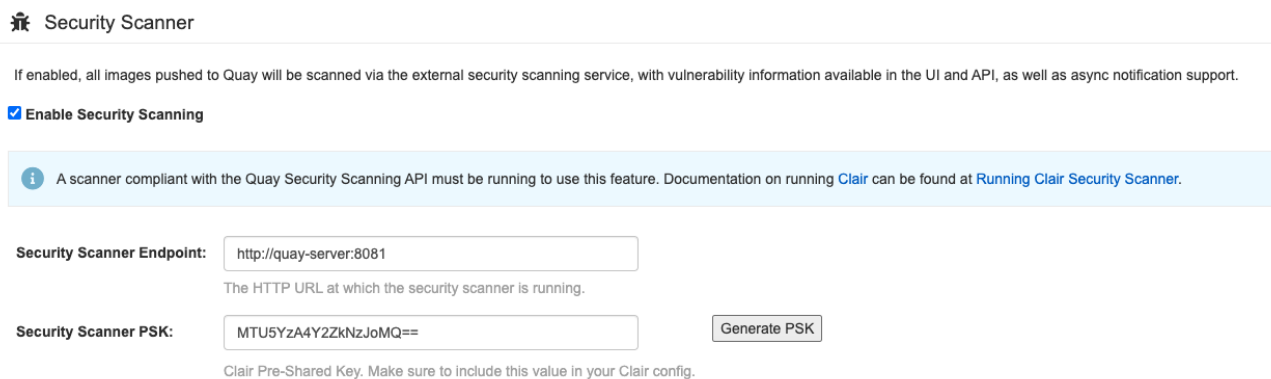

Validate and download the configuration and then stop the Quay container that is running the configuration editor. Extract the configuration bundle as before into the **\$QUAY/config** directory.

\$ cp ~/Downloads/quay-config.tar.gz \$QUAY/config \$ cd \$QUAY/config

\$ tar xvf quay-config.tar.gz

The Quay configuration file has been updated to contain the fields for the security scanner:

#### \$QUAY/config/config.yaml

... FEATURE\_SECURITY\_NOTIFICATIONS: false FEATURE\_SECURITY\_SCANNER: true ... SECURITY\_SCANNER\_INDEXING\_INTERVAL: 30 SECURITY\_SCANNER\_V4\_ENDPOINT: http://quay-server:8081 SECURITY\_SCANNER\_V4\_PSK: MTU5YzA4Y2ZkNzJoMQ== SERVER\_HOSTNAME: quay-server:8080 ...

## <span id="page-20-0"></span>3.2.3. Clair configuration

Detailed information on Clair configuration is available at <https://github.com/quay/clair/blob/main/Documentation/reference/config.md>. The following example provides a minimal configuration for use in a proof of concept deployment:

#### /etc/clairv4/config/config.yaml

http\_listen\_addr: :8081 introspection\_addr: :8089 log\_level: debug indexer: connstring: host=quay-server port=5433 dbname=clair user=clairuser password=clairpass sslmode=disable scanlock retry: 10 layer\_scan\_concurrency: 5 migrations: true matcher: connstring: host=quay-server port=5433 dbname=clair user=clairuser password=clairpass sslmode=disable max\_conn\_pool: 100 run: "" migrations: true indexer\_addr: clair-indexer notifier: connstring: host=quay-server port=5433 dbname=clair user=clairuser password=clairpass sslmode=disable delivery\_interval: 1m poll\_interval: 5m migrations: true auth: psk: key: "MTU5YzA4Y2ZkNzJoMQ=="

```
iss: ["quay"]
# tracing and metrics
trace:
 name: "jaeger"
 probability: 1
 jaeger:
  agent_endpoint: "localhost:6831"
  service_name: "clair"
metrics:
 name: "prometheus"
```
- **http listen addr** is set to the port of the Clair HTTP endpoint that you specified in the Quay configuration tool, in this case **:8081**.
- The Clair pre-shared key (PSK) that you generated in the Quay configuration tool is used for authentication, with the issuer, specified in the **iss** field, set to **quay**.

# <span id="page-21-0"></span>3.2.4. Running Clair

Use the **podman run** command to run the Clair container, exposing the HTTP endpoint port that you specified in the configuration tool, in this case **8081**:

```
sudo podman run -d --rm --name clairv4 \
 -p 8081:8081 -p 8089:8089 \
 -e CLAIR_CONF=/clair/config.yaml -e CLAIR_MODE=combo \
 -v /etc/clairv4/config:/clair:Z \
 registry.redhat.io/quay/clair-rhel8:v3.4.7
```
Now restart the Quay container, using the updated configuration file containing the scanner settings:

```
$ sudo podman run -d --rm -p 8080:8080 \
 --name=quay \
 -v $QUAY/config:/conf/stack:Z \
 -v $QUAY/storage:/datastorage:Z \
  registry.redhat.io/quay/quay-rhel8:v3.4.7
```
# <span id="page-21-1"></span>3.2.5. Using Clair security scanning

From the command line, log in to the registry:

```
$ sudo podman login --tls-verify=false quay-server:8080
Username: quayadmin
Password:
Login Succeeded!
```
Pull, tag and push a sample image to the registry:

```
$ sudo podman pull ubuntu:20.04
$ sudo podman tag docker.io/library/ubuntu:20.04 quay-server:8080/quayadmin/ubuntu:20.04
$ sudo podman push --tls-verify=false quay-server:8080/quayadmin/ubuntu:20.04
```
The results from the security scanning can be seen in the Quay UI, as shown in the following images:

#### Scanning summary

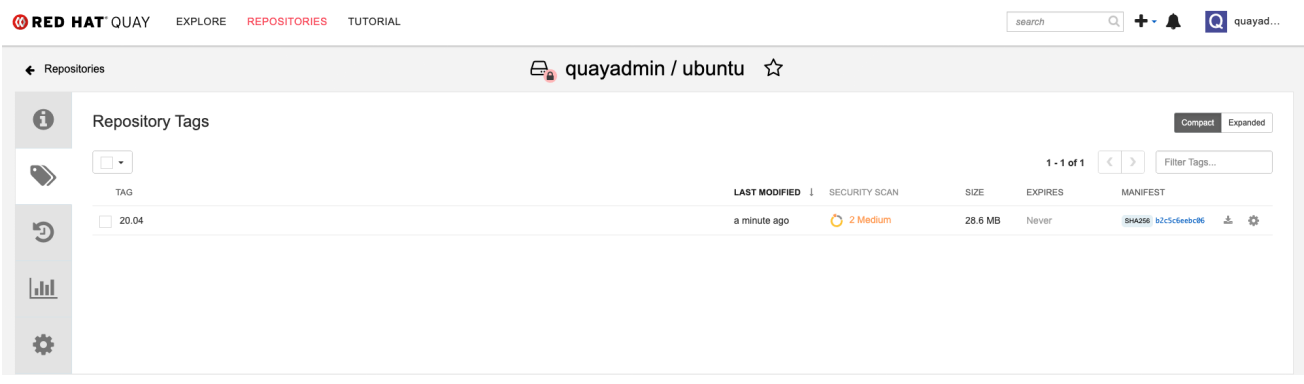

## Scanning details

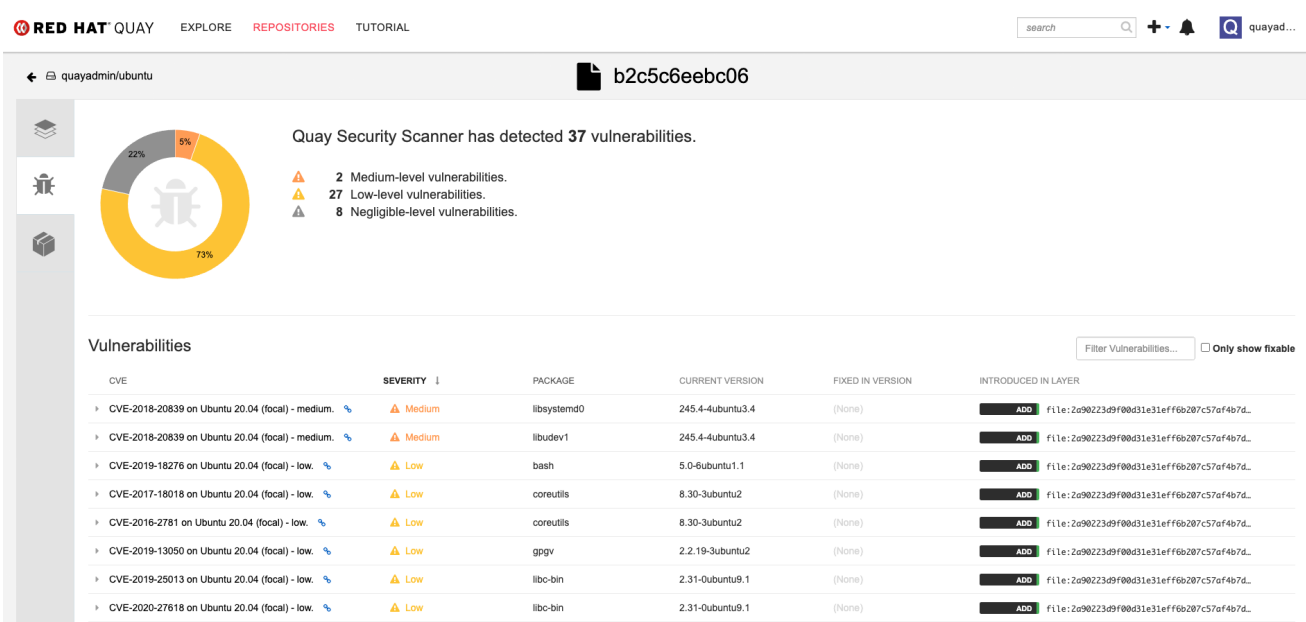

# <span id="page-22-0"></span>3.3. RESTARTING CONTAINERS

Because the **--restart** option is not fully supported by podman, you can configure **podman** as a systemd service, as described in Porting [containers](https://access.redhat.com/documentation/en-us/red_hat_enterprise_linux/8/html-single/building_running_and_managing_containers/index#porting-containers-to-systemd-using-podman_building-running-and-managing-containers) to systemd using Podman

## <span id="page-22-1"></span>3.3.1. Using systemd unit files with Podman

By default, Podman generates a unit file for existing containers or pods. You can generate more portable systemd unit files using the **podman generate systemd --new** command. The **--new** flag instructs Podman to generate unit files that create, start and remove containers.

Create the systemd unit files from a running Red Hat Quay registry as follows:

\$ sudo podman generate systemd --new --files --name redis \$ sudo podman generate systemd --new --files --name postgresql-quay \$ sudo podman generate systemd --new --files --name quay \$ sudo podman generate systemd --new --files --name postgresql-clairv4 \$ sudo podman generate systemd --new --files --name clairv4

Copy the unit files to **/usr/lib/systemd/system** for installing them as a root user:

\$ sudo cp -Z container-redis.service /usr/lib/systemd/system \$ sudo cp -Z container-postgresql-quay.service /usr/lib/systemd/system \$ sudo cp -Z container-quay.service /usr/lib/systemd/system \$ sudo cp -Z container-postgresql-clairv4.service /usr/lib/systemd/system

- \$ sudo cp -Z container-clairv4.service /usr/lib/systemd/system
- Reload systemd manager configuration:

\$ sudo systemctl daemon-reload

- Enable the services and start them at boot time:
	- \$ sudo systemctl enable --now container-redis.service \$ sudo systemctl enable --now container-postgresql-quay.service \$ sudo systemctl enable --now container-quay.service \$ sudo systemctl enable --now container-postgresql-clairv4.service \$ sudo systemctl enable --now container-clairv4.service

## <span id="page-23-0"></span>3.3.2. Starting, stopping and checking the status of services

- Check the status of the Quay components:
	- \$ sudo systemctl status container-redis.service \$ sudo systemctl status container-postgresql-quay.service \$ sudo systemctl status container-quay.service \$ sudo systemctl status container-postgresql-clairv4.service \$ sudo systemctl status container-clairv4.service
- To stop the Quay component services:
	- \$ sudo systemctl stop container-redis.service
	- \$ sudo systemctl stop container-postgresql-quay.service
	- \$ sudo systemctl stop container-quay.service
	- \$ sudo systemctl stop container-postgresql-clairv4.service
	- \$ sudo systemctl stop container-clairv4.service
- $\bullet$  To start the Quay component services:
	- \$ sudo systemctl start container-redis.service
	- \$ sudo systemctl start container-postgresql-quay.service
	- \$ sudo systemctl start container-quay.service
	- \$ sudo systemctl start container-postgresql-clairv4.service
	- \$ sudo systemctl start container-clairv4.service

# <span id="page-23-1"></span>3.3.3. Testing restart after reboot

Once you have the services configured and enabled, reboot the system. When the system has restarted, use **podman ps** to check that all the containers for the Quay components have been restarted:

\$ sudo podman ps -a CONTAINER ID IMAGE PORTS NAMES

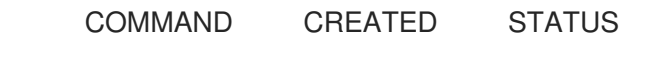

4e87c7889246 registry.redhat.io/rhel8/postgresql-10:1 run-postgresql 19 seconds ago Up 18 seconds ago 0.0.0.0:5432->5432/tcp postgresql-quay b8fbac1920d4 registry.redhat.io/rhel8/redis-5:1 run-redis 19 seconds ago Up 18 seconds ago 0.0.0.0:6379->6379/tcp redis d959d5bf7a24 registry.redhat.io/rhel8/postgresql-10:1 run-postgresql 18 seconds ago Up 18 seconds ago 0.0.0.0:5433->5432/tcp postgresql-clairv4 e75ff8651dbd registry.redhat.io/quay/clair-rhel8:v3.4.0 18 seconds ago Up 17 seconds ago 0.0.0.0:8081->8080/tcp clairv4

In this instance, the Quay container itself has failed to start up. This is due to the fact that, when security scanning is enabled in Quay, it tries to connect to Clair on startup. However, Clair has not finished initializing and cannot accept connections and, as a result, Quay terminates immediately. To overcome this issue, you need to configure the Quay service to have a dependency on the Clair service, as shown in the following section.

# <span id="page-24-0"></span>3.3.4. Configuring Quay's dependency on Clair

In the **systemd** service file for Quay, set up a dependency on the Clair service in the **[Unit]** section by setting **After=container-clairv4.service**. To give the Clair container time to initialize, add a delay in the **[Service]** section, for example **RestartSec=30**. Here is an example of the modified Quay file, after configuring the dependency on Clair:

## /usr/lib/systemd/system/container-quay.service

# container-quay.service # autogenerated by Podman 2.0.5 # Tue Feb 16 17:02:26 GMT 2021 [Unit] Description=Podman container-quay.service Documentation=man:podman-generate-systemd(1) Wants=network.target After=container-clairv4.service [Service] Environment=PODMAN\_SYSTEMD\_UNIT=%n Restart=on-failure RestartSec=30 ExecStartPre=/bin/rm -f %t/container-quay.pid %t/container-quay.ctr-id ExecStart=/usr/bin/podman run --conmon-pidfile %t/container-quay.pid --cidfile %t/containerquay.ctr-id --cgroups=no-conmon -d --rm -p 8080:8080 --name=quay -v /home/user1/quay/config:/conf/stack:Z -v /home/user1/quay/storage:/datastorage:Z registry.redhat.io/quay/quay-rhel8:v3.4.0 ExecStop=/usr/bin/podman stop --ignore --cidfile %t/container-quay.ctr-id -t 10 ExecStopPost=/usr/bin/podman rm --ignore -f --cidfile %t/container-quay.ctr-id PIDFile=%t/container-quay.pid KillMode=none Type=forking **[Install]** WantedBy=multi-user.target default.target

Once you have updated the Quay service configuration, reboot the server and immediately run **podman ps**:

\$ sudo podman ps -a CONTAINER ID IMAGE COMMAND CREATED STATUS PORTS NAMES 4e87c7889246 registry.redhat.io/rhel8/postgresql-10:1 run-postgresql 29 seconds ago Up 28 seconds ago 0.0.0.0:5432->5432/tcp postgresql-quay b8fbac1920d4 registry.redhat.io/rhel8/redis-5:1 run-redis 29 seconds ago Up 28 seconds ago 0.0.0.0:6379->6379/tcp redis d959d5bf7a24 registry.redhat.io/rhel8/postgresql-10:1 run-postgresql 28 seconds ago Up 28 seconds ago 0.0.0.0:5433->5432/tcp postgresql-clairv4 e75ff8651dbd registry.redhat.io/quay/clair-rhel8:v3.4.0 28 seconds ago Up 27 seconds ago 0.0.0.0:8081->8080/tcp clairv4

Initially, the Quay container will not be available, but once the **RestartSec** delay has expired, it should start up:

\$ sudo podman ps -a CONTAINER ID IMAGE COMMAND CREATED STATUS PORTS NAMES 4e87c7889246 registry.redhat.io/rhel8/postgresql-10:1 run-postgresql 35 seconds ago Up 34 seconds ago 0.0.0.0:5432->5432/tcp postgresql-quay ab9f0e6ad7c3 registry.redhat.io/quay/quay-rhel8:v3.4.0 registry 3 seconds ago Up 2 seconds ago 0.0.0.0:8080->8080/tcp quay b8fbac1920d4 registry.redhat.io/rhel8/redis-5:1 run-redis 35 seconds ago Up 34 seconds ago 0.0.0.0:6379->6379/tcp redis d959d5bf7a24 registry.redhat.io/rhel8/postgresql-10:1 run-postgresql 34 seconds ago Up 34 seconds ago 0.0.0.0:5433->5432/tcp postgresql-clairv4 e75ff8651dbd registry.redhat.io/quay/clair-rhel8:v3.4.0 34 seconds ago Up 33 seconds ago 0.0.0.0:8081->8080/tcp clairv4

The **CREATED** field for the quay container shows the 30 second difference in creation time, as configured in the service definition.

Log in to the Red Hat Quay registry at **quay-server:8080** to check that everything has restarted correctly.

# CHAPTER 4. NEXT STEPS

<span id="page-26-0"></span>This document shows how to configure and deploy a proof-of-concept version of Red Hat Quay. For more information on deploying to a production environment, see the guide "Deploy Red Hat Quay - High Availability".

The "Use Red Hat Quay" guide shows you how to:

- Add users and repositories
- Use tags
- Automatically build Dockerfiles with build workers
- Set up build triggers
- Add notifications for repository events

The "Manage Red Hat Quay" guide shows you how to:

- Use SSL and TLS
- **•** Enable security scanning with Clair
- **•** Use repository mirroring
- Configure LDAP authentication
- Use georeplication of storage